## **Macro** : %SGRADAR

**But** : produit un graphique « radar » (ou toile d'araignée) via un modèle GTL. Pour contrôler l'aspect du graphique, modifier le style ODS. Pour changer les dimensions de l'image produite et son nom, utiliser l'instruction ODS GRAPHICS.

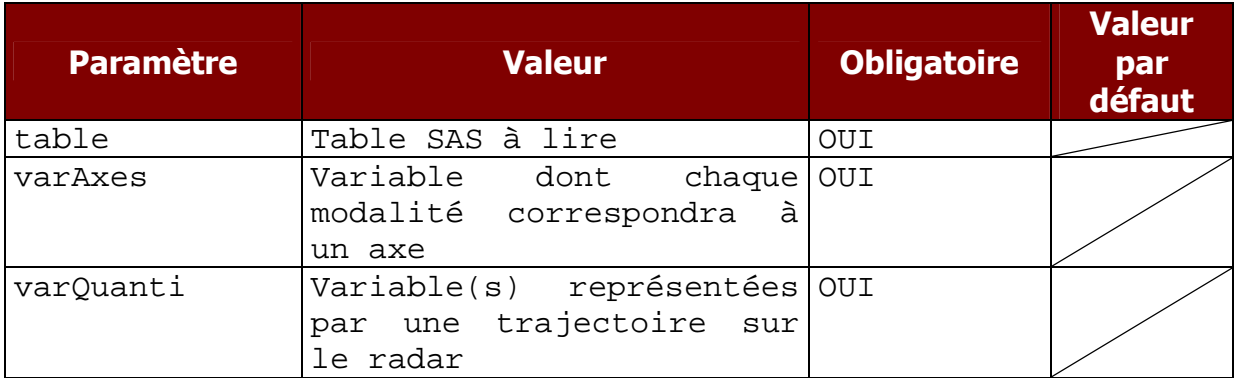

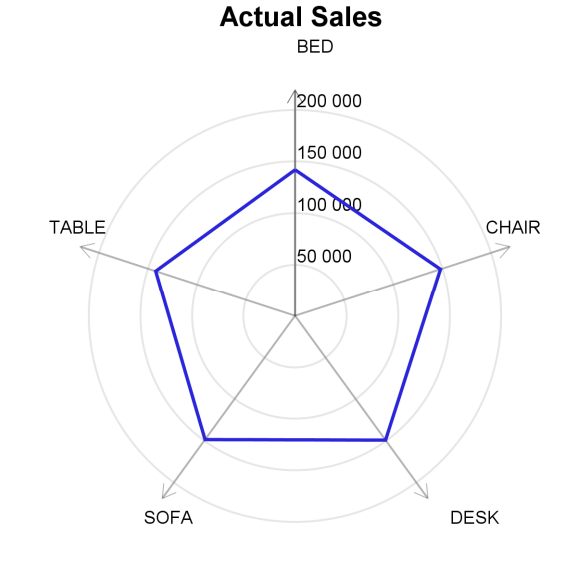

Jan

Jul

Feb

Jun

Mar

May

Apr

**Actual Sales** 

Nov

 $Oct_{\leq}$ 

 $S_{\mathsf{P}}$ 

**Predicted Sales** 

Dec

Aug

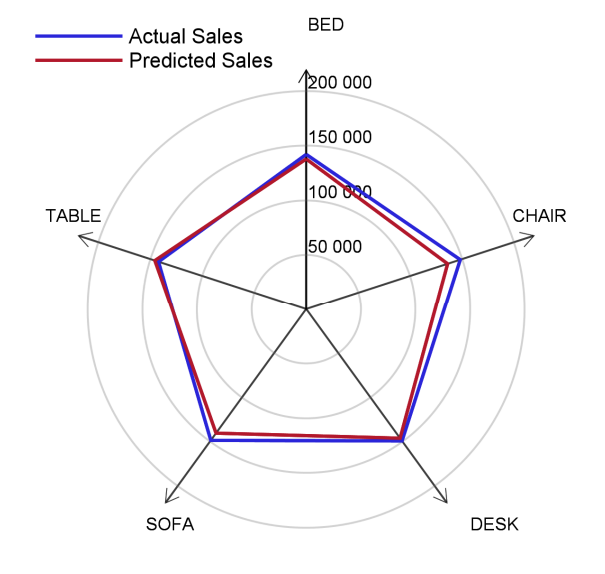

%sgradar(table=sashelp.prdsale, varAxes=product, varQuanti=actual) ;

%sgradar(table=sashelp.prdsale, varAxes=product, varQuanti=actual predict) ;

%sgradar(table=sashelp.prdsale, varAxes=month, varQuanti=actual predict) ;

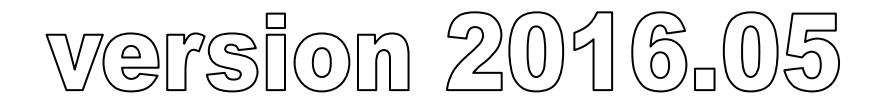